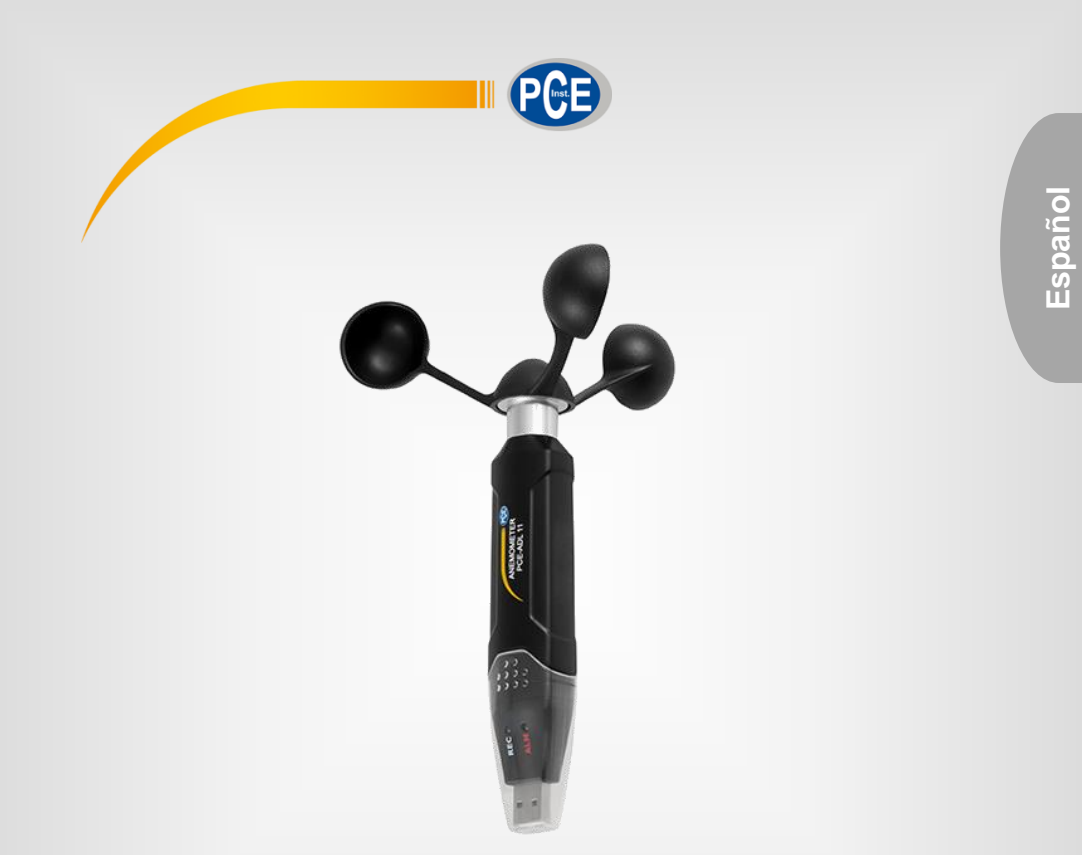

# Instrucciones de uso

PCE-ADL 11 | Anemómetro

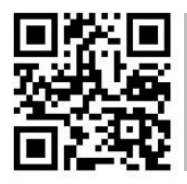

**Manual de instrucciones disponible en varios idiomas (deutsch, français, italiano, español, português, nederlands, türk, polski, русский,** 中文**). Los encontrará en nuestra página web: www.pce-instruments.com**

> Última modificación: 4 Julio 2018 v1.0

> > © PCE Instruments

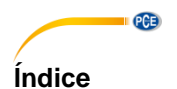

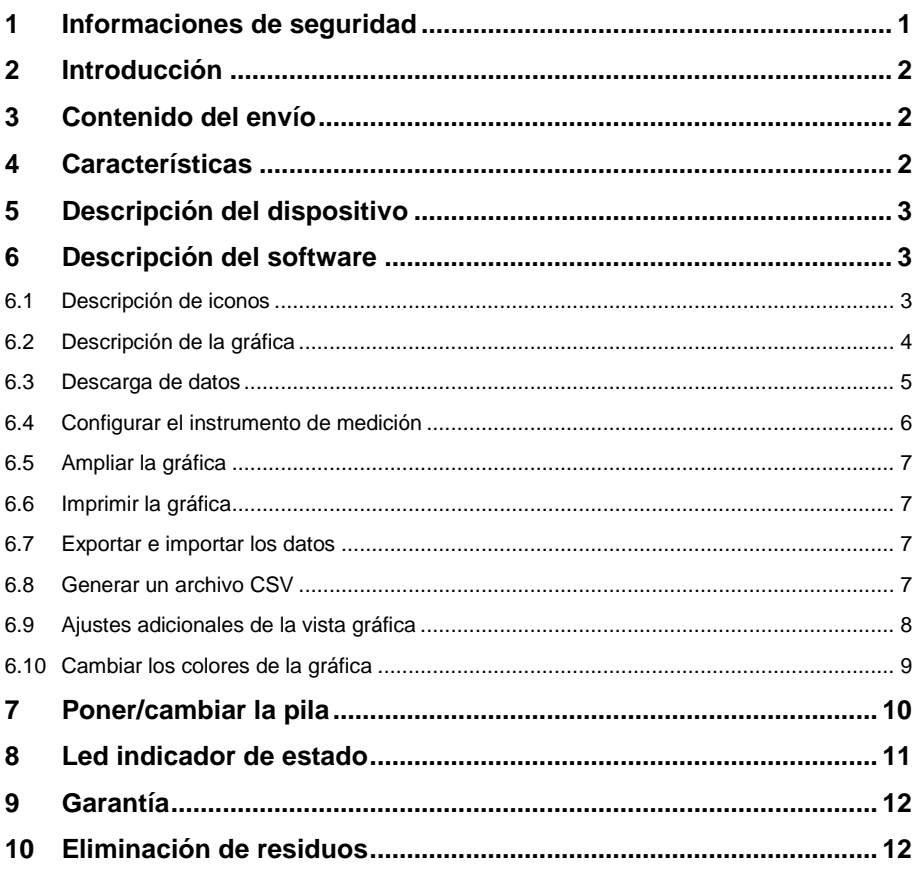

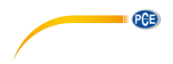

#### <span id="page-2-0"></span>**1 Informaciones de seguridad**

Lea detenidamente y por completo este manual de instrucciones antes de utilizar el dispositivo por primera vez. El dispositivo sólo debe ser utilizado por personal cualificado. Los daños causados por no cumplir con las advertencias de las instrucciones de uso no están sujetos a ninguna responsabilidad.

- Este dispositivo debe utilizarse sólo en la forma descrita en el presente manual de instrucciones. En caso de que se utilice para otros fines, pueden producirse situaciones peligrosas.
- Utilice el dispositivo sólo si las condiciones ambientales (temperatura, humedad, etc.) están dentro de los valores límite indicados en las especificaciones. No exponga el dispositivo a temperaturas extremas, luz solar directa, humedad ambiental extrema o zonas mojadas.
- No exponga el dispositivo a golpes o vibraciones fuertes.
- La carcasa del dispositivo sólo puede ser abierta personal cualificado de PCE Instruments.
- Nunca utilice el dispositivo con las manos húmedas o mojadas.
- No se deben realizar modificaciones técnicas en el dispositivo.
- El dispositivo sólo debe ser limpiado con un paño húmedo. No utilice productos de limpieza abrasivos o a base de disolventes.
- El dispositivo sólo debe ser utilizado con los accesorios o recambios equivalentes ofrecidos por PCE Instruments.
- Antes de cada uso, compruebe que la carcasa del dispositivo no presente daños visibles. Si hay algún daño visible, el dispositivo no debe ser utilizado.
- El dispositivo no debe de utilizarse en atmósferas explosivas.
- El rango de medición indicado en las especificaciones no debe de excederse bajo ninguna circunstancia.
- El incumplimiento de las instrucciones de seguridad puede causar daños en el dispositivo y lesiones al usuario.

No nos hacemos responsables de los errores de imprenta y de los contenidos de este manual. Nos remitimos expresamente a nuestras condiciones generales de garantía, que se encuentran en nuestras *Términos y Condiciones Generales*.

Si tiene alguna pregunta, póngase en contacto con PCE Ibérica S.L. Los datos de contacto se encuentran al final de este manual.

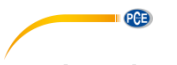

## <span id="page-3-0"></span>**2 Introducción**

El anemómetro PCE-ADL 11 es un registrador de datos para velocidades del viento. La configuración en el anemómetro se realiza por medio del software suministrado. El anemómetro mide distintos parámetros. De estos forman parte m/s., km/h, nudos, mph y ft/min. Además de los parámetros de medición, se pueden ajustar en el software los intervalos de medición. La memoria dispone de espacio para 60.000 valores de medición. Después de terminar la serie de mediciones, los datos del anemómetro se pueden leer en el ordenador a través del software. Además, los resultados de las mediciones se representan o bien gráficamente como una gráfica o en forma de tabla.

#### <span id="page-3-1"></span>**3 Contenido del envío**

1 x anemómetro PCE-ADL 11

- 1 x dispositivo de montaje
- 1 x software
- 1 x rueda de aletas

1 x pila de litio-cloruro de tionilo 3,6 V

1 x instrucciones de uso

#### <span id="page-3-2"></span>**4 Características**

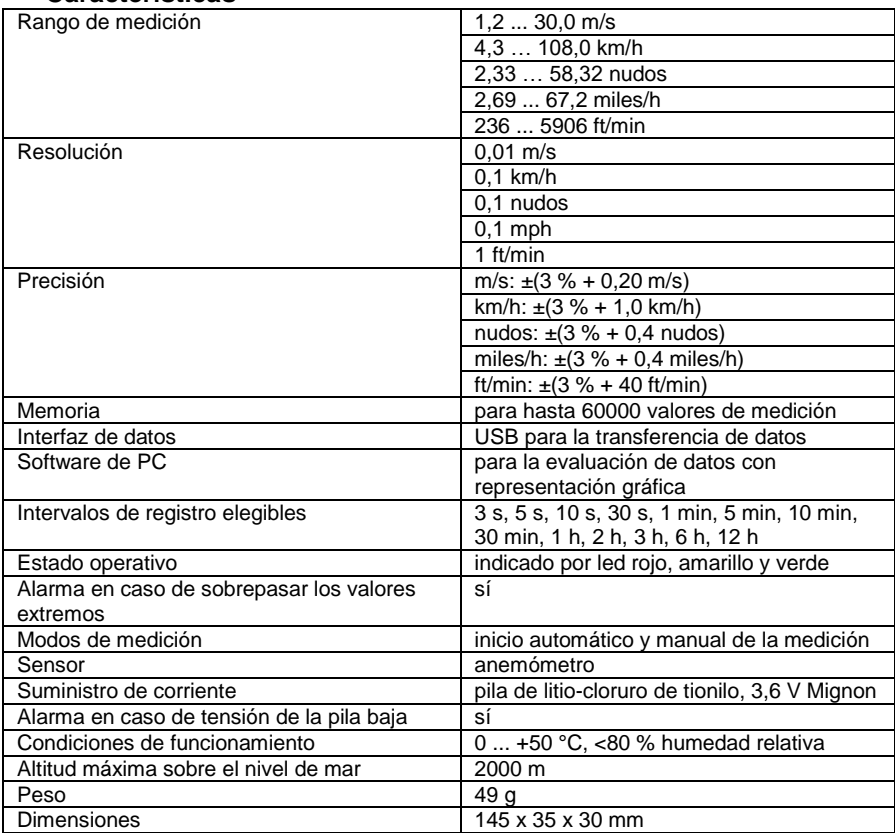

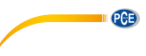

## <span id="page-4-0"></span>**5 Descripción del dispositivo**

- 1. Led del registro de datos<br>2. Led del límite de alarma
- 2. Led del límite de alarma / estado de la pila
- 3. Pulsador para iniciar la medición manual

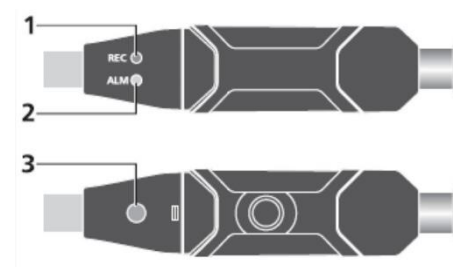

### <span id="page-4-1"></span>**6 Descripción del software**

Para poder utilizar el PCE-ADL 11 necesita el software suministrado. Con este software ajusta el instrumento y puede descargar los valores de medición del PCE-ADL 11 y evaluarlos a su antojo en forma de tabla o gráfica.

#### <span id="page-4-2"></span>**6.1 Descripción de iconos**

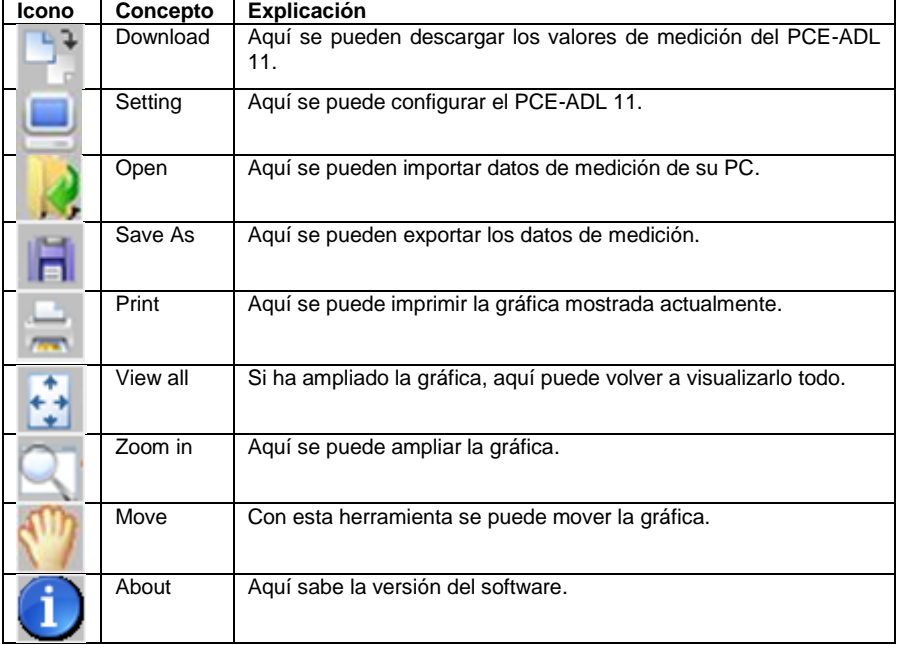

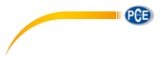

### <span id="page-5-0"></span>**6.2 Descripción de la gráfica**

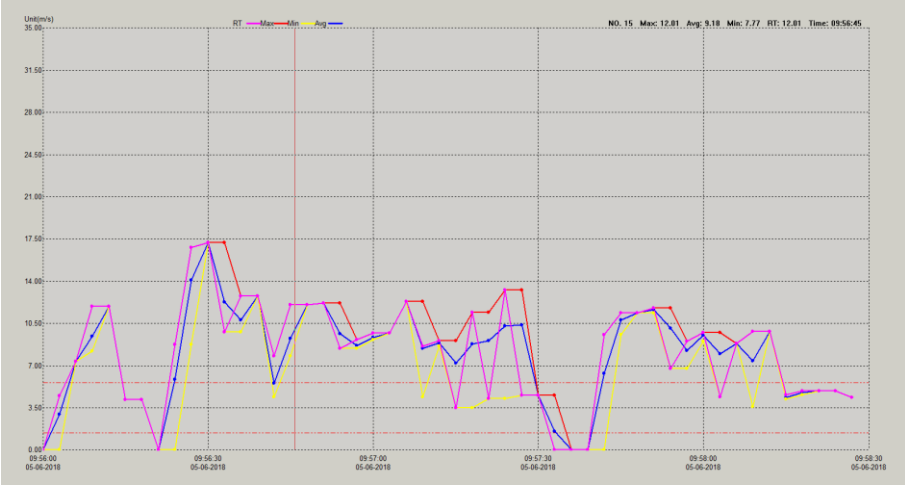

En el eje X, encuentra el momento de medición. En el eje Y, se indica el valor de medición.

#### **6.2.1 Leyenda**

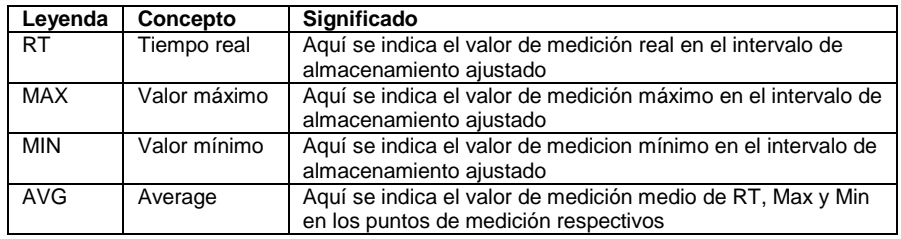

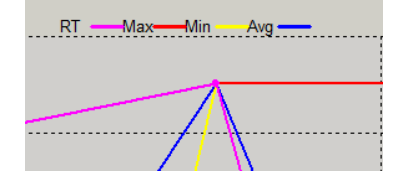

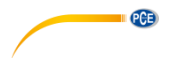

#### **6.2.2 Visualización de los valores de medición**

Si va con el ratón sobre un punto de medición se le indica directamente el valor de medición en la parte superior derecha en la gráfica.

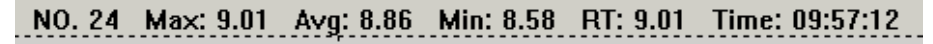

#### **6.2.3 Límites de alarma en la gráfica**

Los límites de alarma ajustados se muestran en la gráfica como una línea discontinua roja.

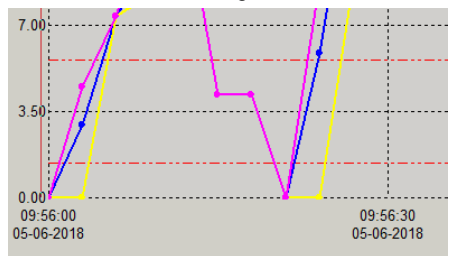

#### <span id="page-6-0"></span>**6.3 Descarga de datos**

Para descargar los datos del PCE-ADL 11 conecte, en primer lugar, el intrumento de medición con su PC. A continuación, haga clic en el icono "Download". Aparece otra ventana y el software se conecta automáticamente con el instrumento de medición después de pocos segundos. Con "Cancel" cancela el proceso.

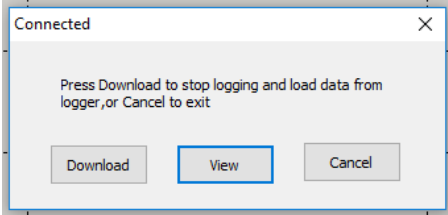

En cuanto el software esté conectado con el instrumento, tiene que hacer clic en "Download" para transferir los datos de medición a su PC.

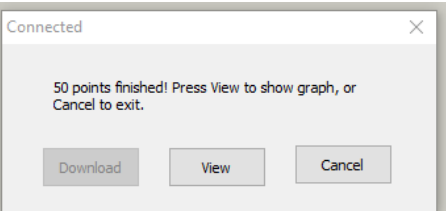

A continuación, haga clic en "View" para ver los datos en representación gráfica.

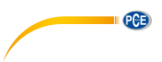

#### <span id="page-7-0"></span>**6.4 Configurar el instrumento de medición**

Para configurar el instrumento de medición, conecte el PCE-ADL 11 con el PC. A continuación, haga clic en el icono "Setting". Se abre otra ventana y el software se conecta automáticamente con el instrumento de medición.

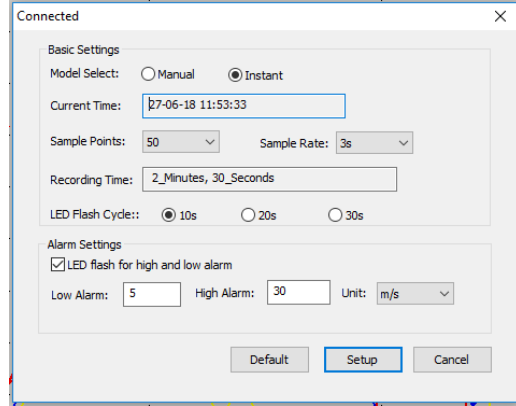

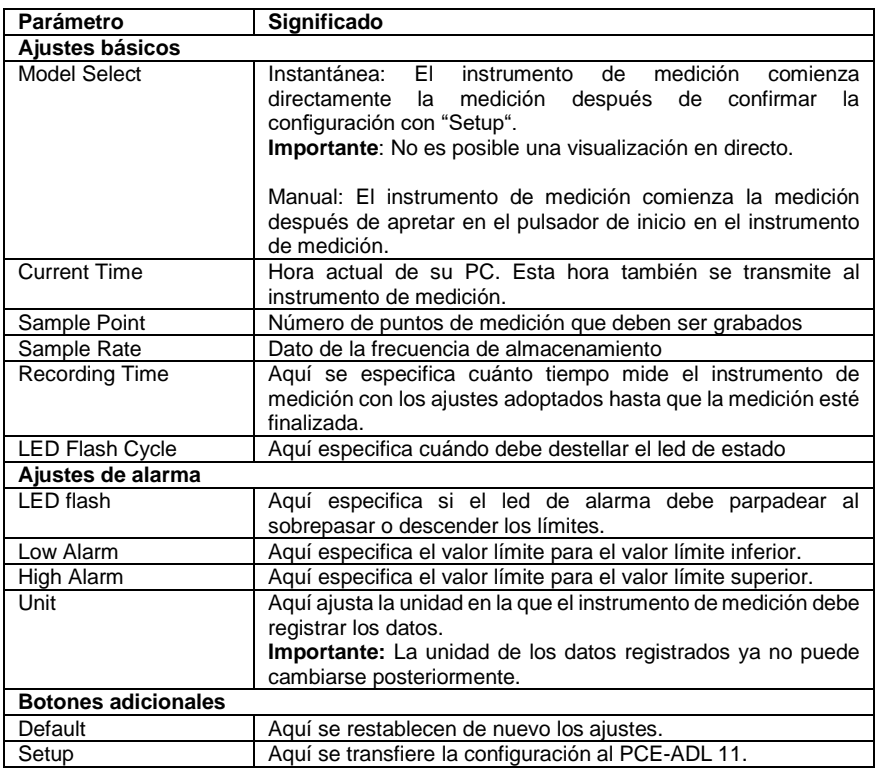

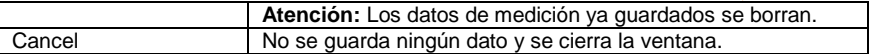

PCE

#### <span id="page-8-0"></span>**6.5 Ampliar la gráfica**

Si ha grabado mediciones durante un largo período, puede ser difícil analizar los valores de medición con exactitud. Es útil poder visualizar esta área determinada para analizar un período determinado. Para esto hay la función "Zoom in". Para eso, haga clic en "Zoom in" y señale el área que quiere analizar con más exactitud. La parte señalada se le representa aumentada inmediatamente.

#### **6.5.1 Mover la gráfica**

Para mover ahora la gráfica, haga clic en "Move". Ahora puede mover la gráfica en el eje X e Y.

#### **6.5.2 Vista normal**

<span id="page-8-1"></span>Para acceder otra vez, desde la vista de zoom a la vista normal, haga clic una vez en "View all".

#### **6.6 Imprimir la gráfica**

Para imprimir la gráfica mostrada, haga clic en "Print". Ahora puede imprimir la gráfica. **Importante:** Siempre se imprime la vista gráfica actual. Es decir, si ha ampliado la gráfica solamente imprimimos el área ampliada.

#### <span id="page-8-2"></span>**6.7 Exportar e importar los datos**

Para exportar los datos de medición, haga clic en "Save As". Desde aquí puede guardar los datos de medición en otro medio de almacenamiento o directamente en su PC.

Para volver a importar los datos de medición, haga clic en "Open". Desde aquí, seleccione los datos de medición.

#### <span id="page-8-3"></span>**6.8 Generar un archivo CSV**

Para generar los valores de medición como CSV, en primer lugar, haga clic en "File". A continuación, haga clic en "Export to Excel". Desde aquí, seleccione después la ubicación.

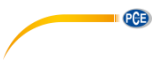

#### <span id="page-9-0"></span>**6.9 Ajustes adicionales de la vista gráfica**

Si hace clic con el botón derecho del ratón en la gráfica, consigue posibilidades de ajuste adicionales para la vista gráfica.

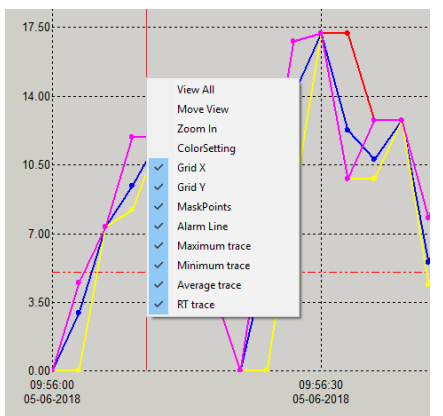

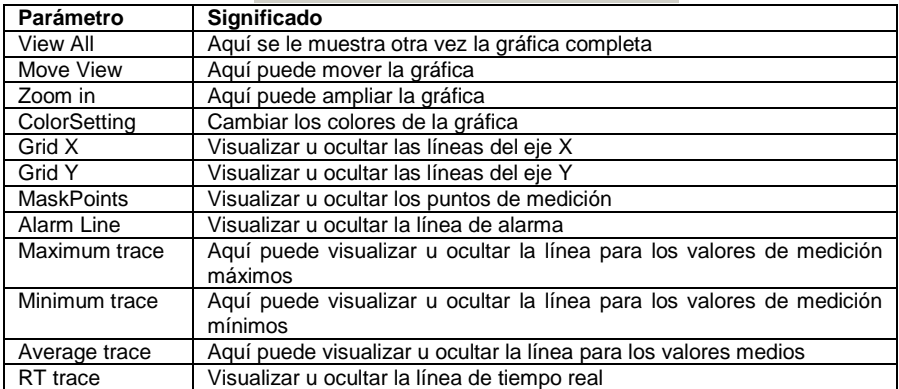

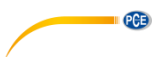

#### <span id="page-10-0"></span>**6.10 Cambiar los colores de la gráfica**

En primer lugar, haga clic en la gráfica con el botón derecho del ratón y seleccione "ColorSetting" para cambiar los diferentes colores de la gráfica. Se abre la siguiente ventana:

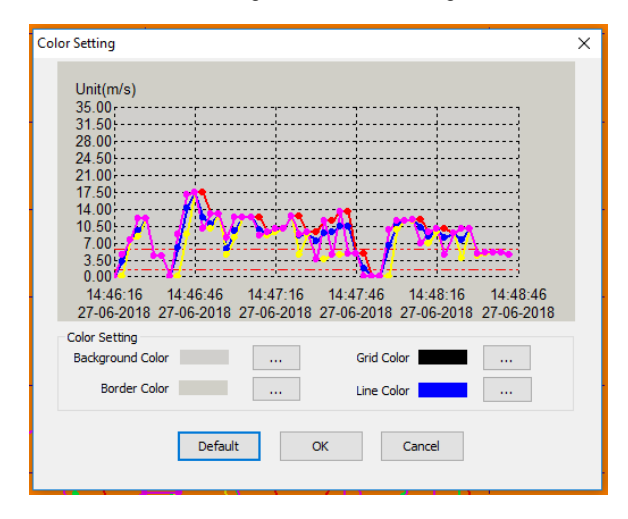

Aquí puede cambiar ahora los diferente colores. En la vista previa se le muestra directamente cada cambio.

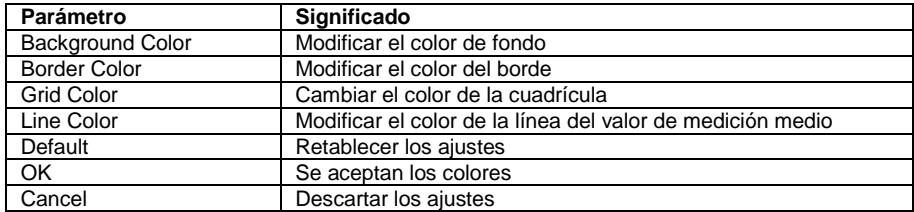

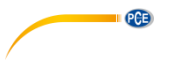

## <span id="page-11-0"></span>**7 Poner/cambiar la pila**

Cuando la pila se vacíe, debería reemplazarla. El registrador de datos no pierde ningún dato guardado cuando la pila se descarga o cambia. Sin embargo, el proceso de almacenamiento de datos se detiene y no se puede iniciar de nuevo hasta que se cambie la pila y se carguen los datos guardados en el PC. Utilice únicamente pilas de litio 3,6 V.

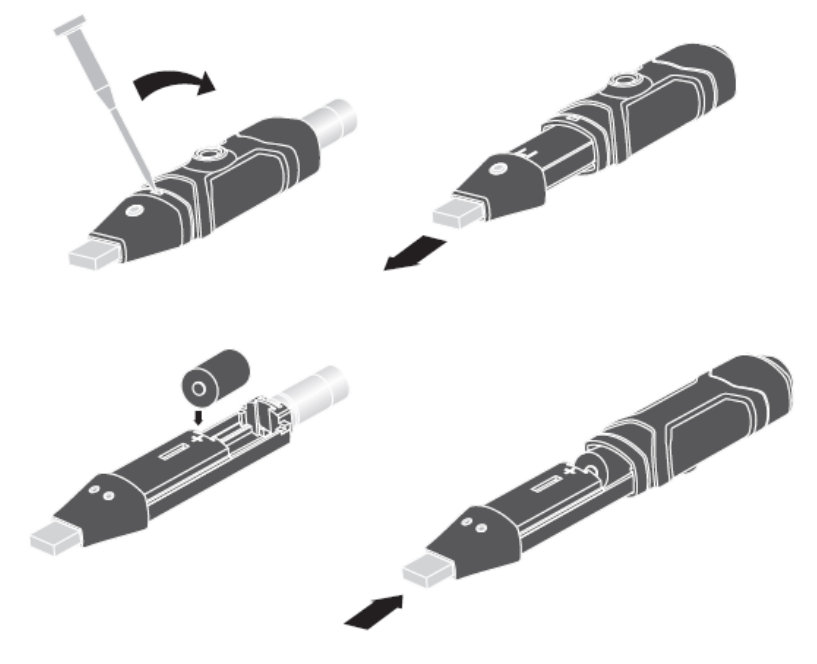

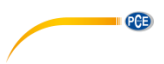

## <span id="page-12-0"></span>**8 Led indicador de estado**

El PCE-ADL 11 cuenta con un led indicador de estado. En la siguiente tabla se explica el significado del led indicador de estado.

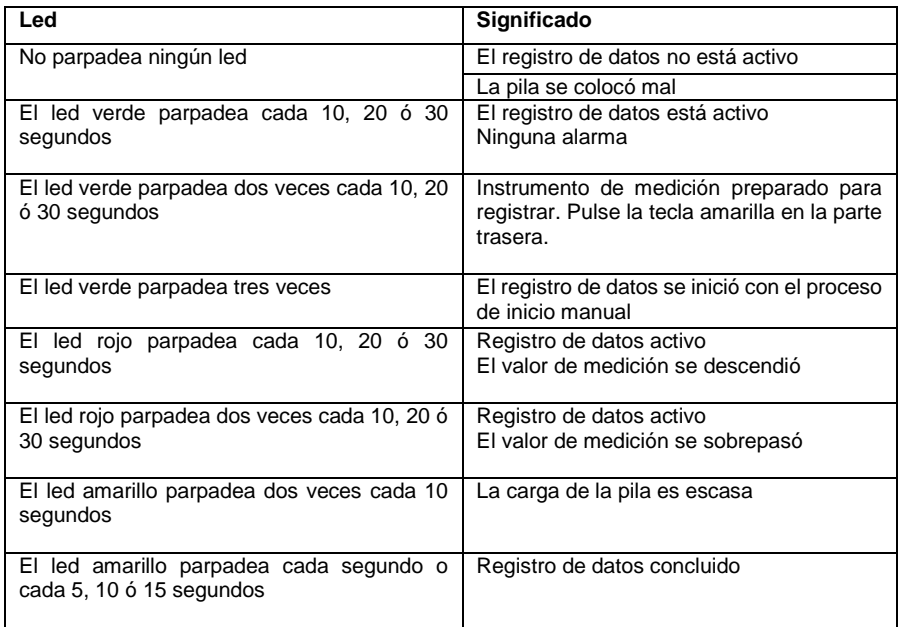

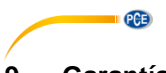

#### <span id="page-13-0"></span>**9 Garantía**

Nuestras condiciones de garantía se explican en nuestras Condiciones generales, que puede encontrar aquí[: https://www.pce-instruments.com/espanol/impreso.](https://www.pce-instruments.com/espanol/impreso)

#### <span id="page-13-1"></span>**10 Eliminación de residuos**

Por sus contenidos tóxicos, las baterías no deben tirarse a la basura doméstica. Se tienen que llevar a sitios aptos para su reciclaje.

Para poder cumplir con la RII AEE (devolución y eliminación de residuos de aparatos eléctricos y electrónicos) retiramos todos nuestros aparatos. Estos serán reciclados por nosotros o serán eliminados según ley por una empresa de reciclaje. Puede enviarlo a:

PCE Ibérica SL C/ Mayor 53, Bajo 02500 Tobarra (Albacete) España

Para poder cumplir con la RII AEE (recogida y eliminación de residuos de aparatos eléctricos y electrónicos) retiramos todos nuestros dispositivos. Estos serán reciclados por nosotros o serán eliminados según ley por una empresa de reciclaje.

RII AEE – Nº 001932 Número REI-RPA: 855 – RD. 106/2008

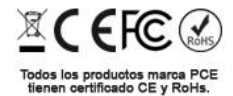

## **Información de contacto de PCE Instruments**

#### **Alemania Francia España**

PCE Deutschland GmbH PCE Instruments France EURL PCE Ibérica S.L.

#### **Reino Unido Italia Turquía**

Unit 11 Southpoint Business Park Via Pesciatina 878 / B<br>Ensian Way, Southampton 55010 Loc. Gragnano Ensign Way, Southampton 55010 Loc. Gragnano Pehlivan Sok. No.6/C Hampshire Capannori (Lucca) 34303 Küçükçekmece - İstanbul United Kingdom, SO31 4RF Italia Italia Türkiye Tel.: +44 (0) 2380 98703 0 Tel.: +39 0583 975 114 Tel: 0212 471 11 47 Fax: +44 (0) 2380 98703 9 Fax: +39 0583 974 824 Faks: 0212 705 53 93 info@pce-instruments.co.uk info@pce-italia.it info@pce-cihazlari.com.tr www.pce-instruments.com/english www.pce-instruments.com/italiano www.pce-instruments.com/turkish

PCE Brookhuis B.V. PCE Americas Inc. Institutenweg 15 1201 Jupiter Park Drive, Suite 8 7521 PH Enschede Jupiter / Palm Beach Nederland 33458 FL Tel.: +31 (0)53 737 01 92 USA info@pcebenelux.nl Tel.: +1 (561) 320-9162 www.pce-instruments.com/dutch Fax: +1 (561) 320-9176

Im Langel 26 23, rue de Strasbourg 23, rue de Strasbourg 25 23, rue de Strasbourg 2016<br>
D-59872 Meschede 20250 Soultz-Sous-Forêts 202500 Tobarra D-59872 Meschede 67250 Soultz-Sous-Forêts 02500 Tobarra (Albacete) Deutschland France España Tel.: +49 (0) 2903 976 99 0 Tel.: +33 (0) 972 35 37 17 Tel.: +34 967 543 548 Fax: +49 (0) 2903 976 99 29 Fax: +33 (0) 972 35 37 18 Fax: +34 967 543 542 info@pce-instruments.com info@pce-france.fr info@pce-iberica.es

PCE Instruments UK Ltd **PCE Italia s.r.l.** PCE Teknik Cihazları Ltd.Şti.<br>
Llnit 11 Southnoint Business Park Via Pesciatina 878 / B-Interno 6 Halkalı Merkez Mah

#### **Países Bajos Estados Unidos**

info@pce-americas.com www.pce-instruments.com/us

www.pce-instruments.com/deutsch www.pce-instruments.com/french www.pce-instruments.com/espanol

PCE